# Codonics Infinity C Hard Drive Spare Part

#### **Overview**

This document describes the procedure for installing a replacement hard drive in the Codonics<sup>®</sup> Infinity<sup>TM</sup> C. Infinity C hard drives are hot-swappable. A failed hard drive can be removed and replaced, either while the system is operating or shut down.

**NOTE:** If the system is operating during the hard drive replacement procedure, use care not to disconnect any cables, shake the system or press any front panel buttons by accident.

## **Identify the Failed Hard Drive**

- 1. If the Infinity C front cover is locked, unlock it using the keys shipped with the system.
- 2. The failed hard drive will be indicated by a red LED on the front bezel of the hard drive carrier (see figure 2). If a red LED is not found, use Windows® Remote Desktop to connect to the Infinity System and run the System Status icon on the desktop to locate the failed hard drive. Below is a sample of the web page showing a failed drive:

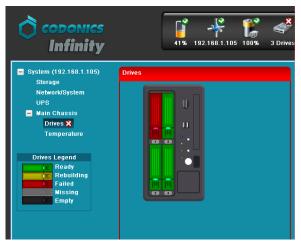

Figure: 1

**WARNING:** If it is not apparent which hard drive has failed, DO NOT remove any hard drives. Removing the wrong drive may result in data loss. Contact Codonics Technical Support for assistance (+1 440-243-1198).

#### Remove the Failed Hard Drive

- 1. If the Infinity C front cover is locked, unlock it using the keys shipped with the system.
- Release the failed hard drive by pressing up on the blue tab on the hard drive lever:

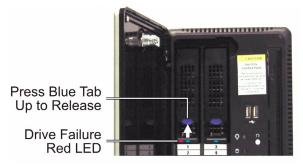

Figure: 2

- Lift the hard drive lever 45 degrees to disconnect the hard drive from the internal connector (see figure 3).
  Wait 10 seconds for the hard drive to spin down before removing.
- 4. Slide the failed hard drive out of the Infinity chassis.

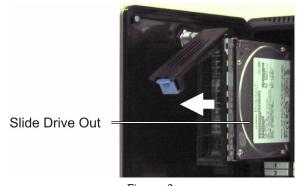

Figure: 3

5. Mark the word FAILED on the failed hard drive to prevent accidental reuse.

**WARNING:** Electronic patient healthcare information may still be accessible on failed hard drives. Dispose of failed hard drives in an appropropriate manner to protect patient healthcare information.

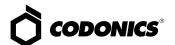

# **Install the Replacement Hard Drive**

The replacement hard drive is shipped in a protective antistatic bag.

**NOTE:** The user should be properly grounded and observe anti-static procedures before removing the replacement hard drive from the anti-static bag.

1. Open the anti-static bag and carefully remove the replacement hard drive.

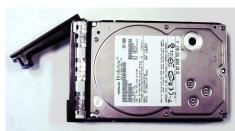

Figure: 4

Locate the drive number labels in the replacement hard drive kit. Peel off the number the cooresponds to the failed hard drive and attach the label to the new hard drive as shown in figure 5.

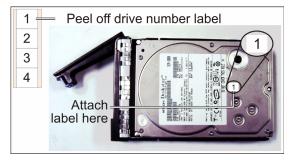

Figure: 5

- Open the hard drive lever on the drive carrier by pressing the blue tab and lifting the lever about 45 degrees as shown in figure 4.
- 4. Slide the replacement hard drive into the same slot that the failed hard drive was removed from.
- 5. Slide the hard drive all the way into the slot until it stops moving.

- Close the hard drive lever to lock the drive in place. The lever will click into position when it is fully closed and locked.
- 7. If the system is powered on when the hard drive is installed, the drive will automatically spin up and the blue LED on the bezel will indicate the drive is online.

#### **RAID Automatic Rebuild**

Infinity C will automatically begin a RAID rebuild operation that reconstructs all data on the new hard drive. This operation takes about 6 to 8 hours. Infinity C can be used normally while the RAID is rebuilding.

System performance will be about 20% slower during the rebuild operation. When the RAID rebuild is complete the system will operate at normal performance levels.

The System Status web page will show the progress of the rebuild operation:

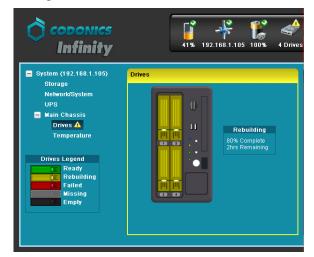

Figure: 6

## **Technical Support**

If problems occur that are not covered by this Tech Brief, contact Codonics Technical Support between the hours of 8:30AM and 5:30PM EST (weekends and U.S. holidays excluded).

Phone: +1 440-243-1198

Email: support@codonics.com Website: www.codonics.com

# Get it all with just one call 1-800-444-1198

All registered and unregistered trademarks are the property of their respective owners. Specifications subject to change without notice.

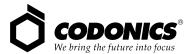

17991 Englewood Drive Middleburg Heights, OH 44130 USA (440) 243-1198 (440) 243-1334 Fax Email info@codonics.com www.codonics.com Codonics Limited KK New Shibaura Bldg. F1 1-3-11, Shibaura Minato-ku, Tokyo, 105-0023 JAPAN Phone: 81-3-5730-2297 Fax: 81-3-5730-2295